# **Frequently Asked Questions**

# **Generic Problems**

Search the CS-Tech wiki if you have a Computer problem. If something is missing and you think it should be included on the CS-Tech wiki, write to the CS-Tech team.

# **Tickets**

# **How to write a ticket**

- Be as specific as possible, e.g. fullname of the application, exact error message, name of PC, etc.
- Include all necessary information, e.g. computer room, date and time

# **Examples of bad tickets**

1. Please print the attached document on the plotter.

Problem: User did NOT specify the size of the poster.

# **Plotter**

# **Plotter Infos**

#### **Plotter Model:**

```
HP Designjet 800ps (7353) Plotter (42 in) (C7780C)
Max width of Roll = 106 cm
```
#### **Paper Sizes**

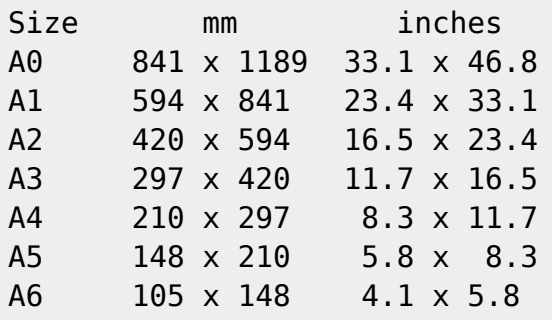

#### [International Standard \(ISO\) Paper Sizes](http://en.wikipedia.org/wiki/ISO_216)

#### **Available Paper Types:**

HP Coated Paper Q1441A Width 841mm x Length 45,7m Width 33,11 inch x Length 150 ft 90 g/m² 26 lb.

e-pa Jet Premium Coat Width 914mm x Lenght 30m Width 36 inch x Length 100 ft 170g/m2

Not available at the moment!

HP Universal Instant-Dry Semi-gloss Photo Paper Q6580A Width 914mm x Length 30,5m Width 36 inch x Length 100 ft 190  $g/m^2$ 

### **Example**

PDF file [example-pdf.pdf](https://wiki.inf.unibz.it/lib/exe/fetch.php?media=public:example-pdf.pdf) Paper Size: A5, Portrait (5.83  $\times$  8.27 inch) Printing on HP Coated Paper

Print Settings (evince, Ubuntu 12.04.5 LTS)

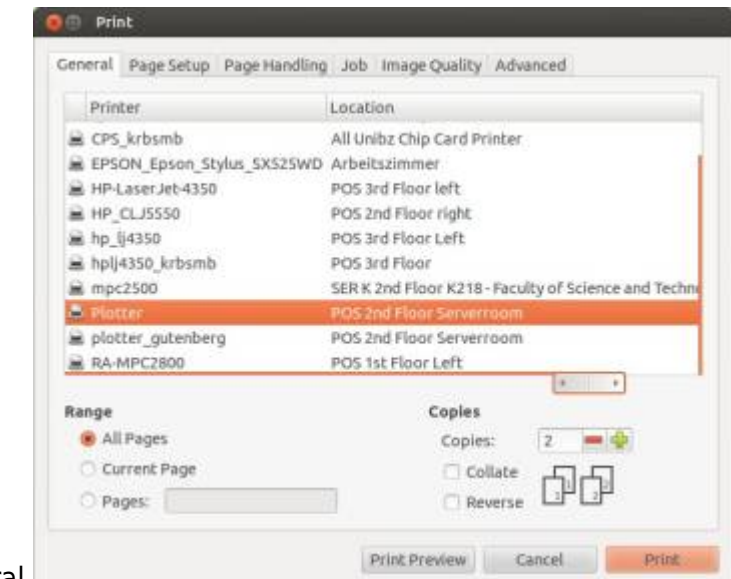

 $Print -> General$  $Print -> General$  $Print -> General$ 

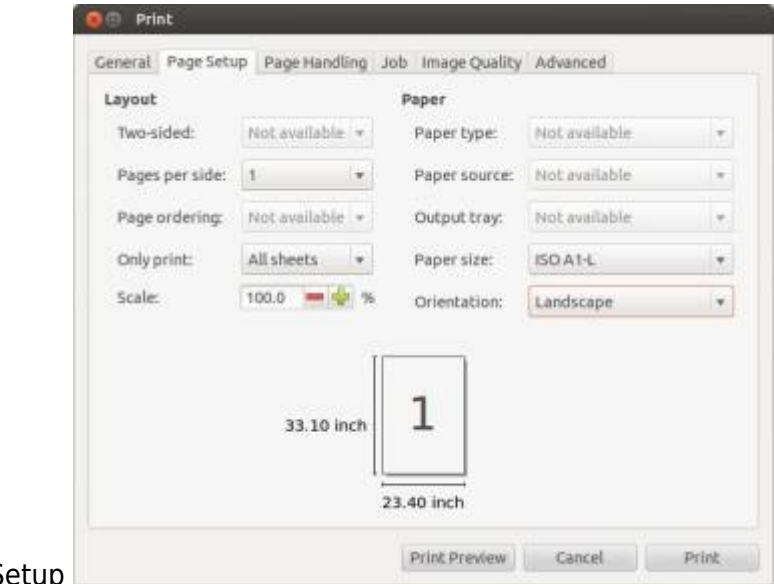

### Print-> Page Setup

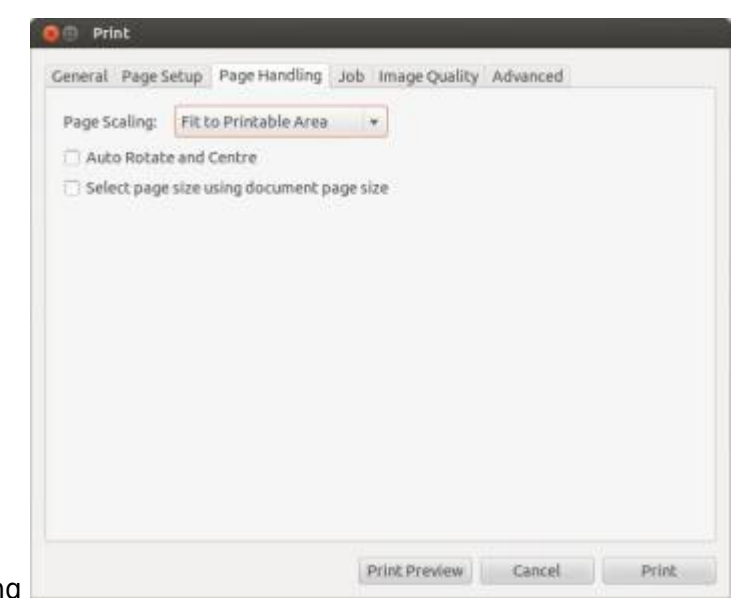

### Print –> Page Handling

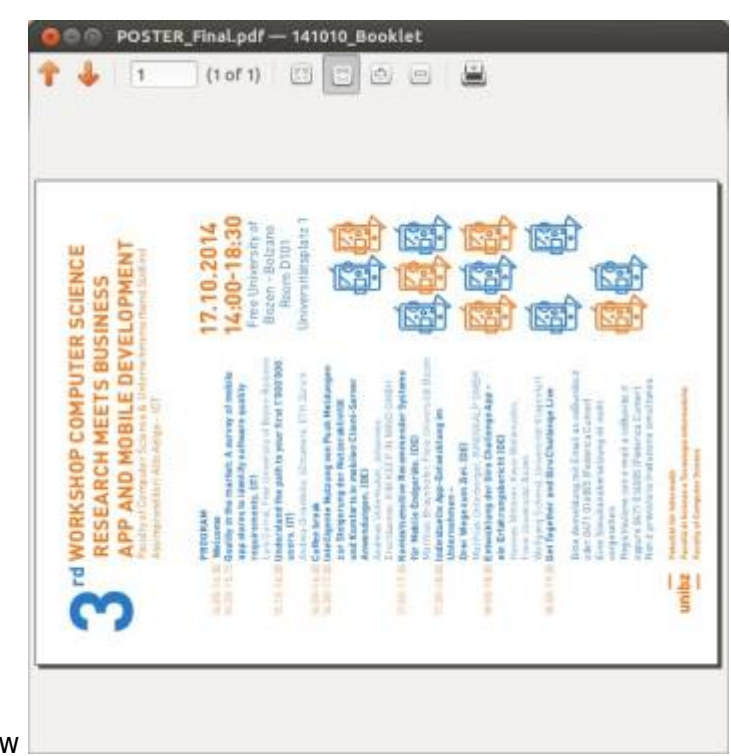

**Print Preview** 

#### **Infos**

Things to keep in mind when printing to the plotter:

do embed \*all\* fonts in the PDF.

With latex this is done as follows:

```
 latex poster
 dvips poster
 ps2pdf -dPDFSETTINGS=/printer -dCompatibilityLevel=1.4 poster.ps
```
From: <https://wiki.inf.unibz.it/>- **Engineering-Tech Wiki**

Permanent link: **<https://wiki.inf.unibz.it/doku.php?id=public:faq&rev=1413386006>**

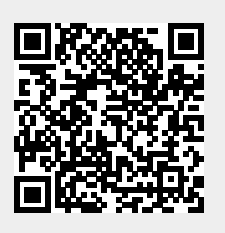

Last update: **2019/01/16 10:03**